## **Sacred Intimacy Online Training How To Access**

We've added Aimée & Victor's courses onto The Bird Commission's (Jenn's company) online training app. This document will show you how to access the site and get to your training class AFTER you've responded to The Bird Commission's email to set your password

How To Access Your Online Training Course

- 1. You can start on Aimée's site. There's a new login button in the upper right  $\leftrightarrow \circ$  a aimeelyndon-adams.com THE Apps @ Sanibel @ GFF Mag Z % calculator @ Custom Karaoke @ Emerald Car @ Joie de Vivre club (i) onefinestay E NOW E Jenn E Vett Biz » | Em Other Bookma Login Home Celebrating Emergence Emergence Sacred Intimacy Book A Session More Aimée Lyndon-Adams
- 2. When you click on it, it takes you to The Bird Commission training catalog In the upper right, click "Sign In"<br>  $\leftarrow \rightarrow c$  (a training.thebirdcommission.com/collections/personal-development

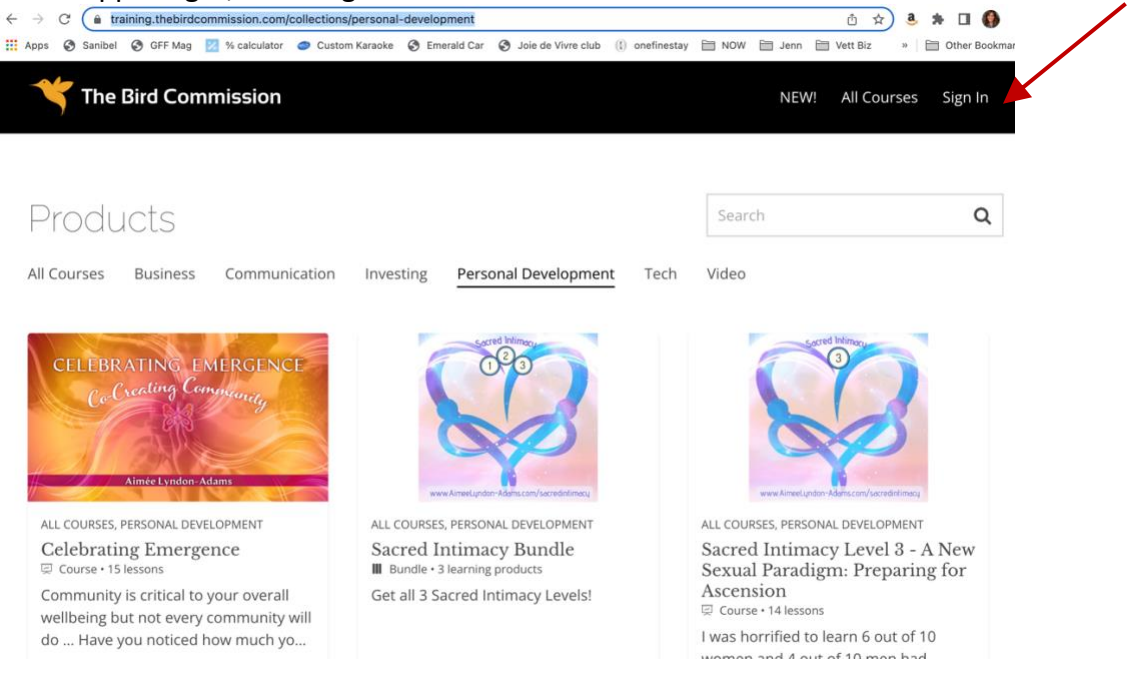

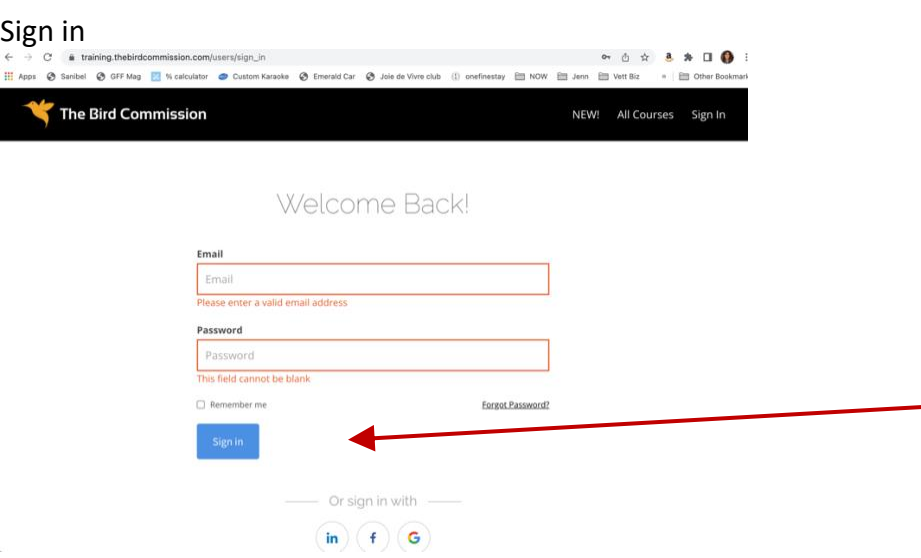

 $3.$ 

4. You come to the My Dashboard page with the courses you have signed up for Click on the "start course" button

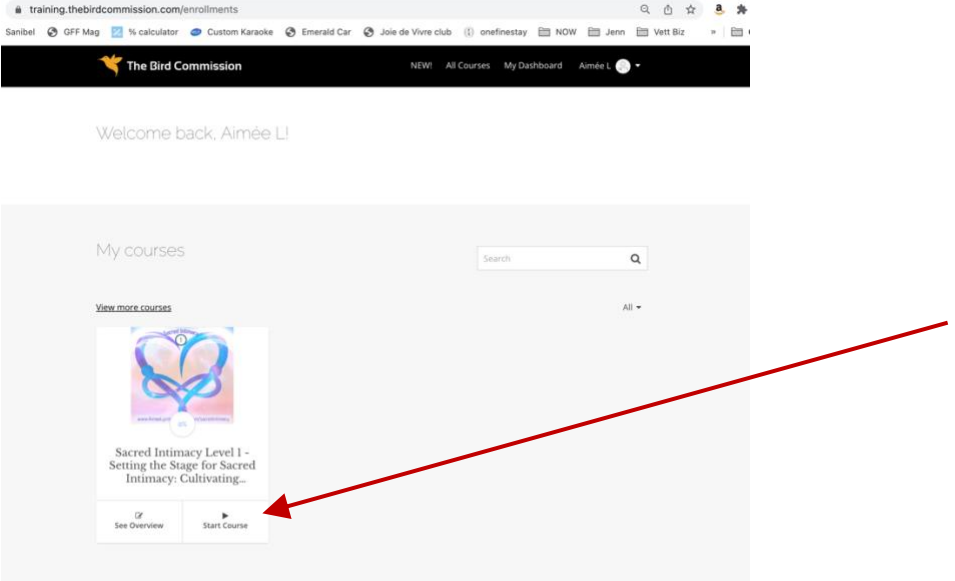

5. Your course appears. The first time you enter there's a little tour to acquaint you with how to move around in the course. Please do this so you know how to progress through the course.

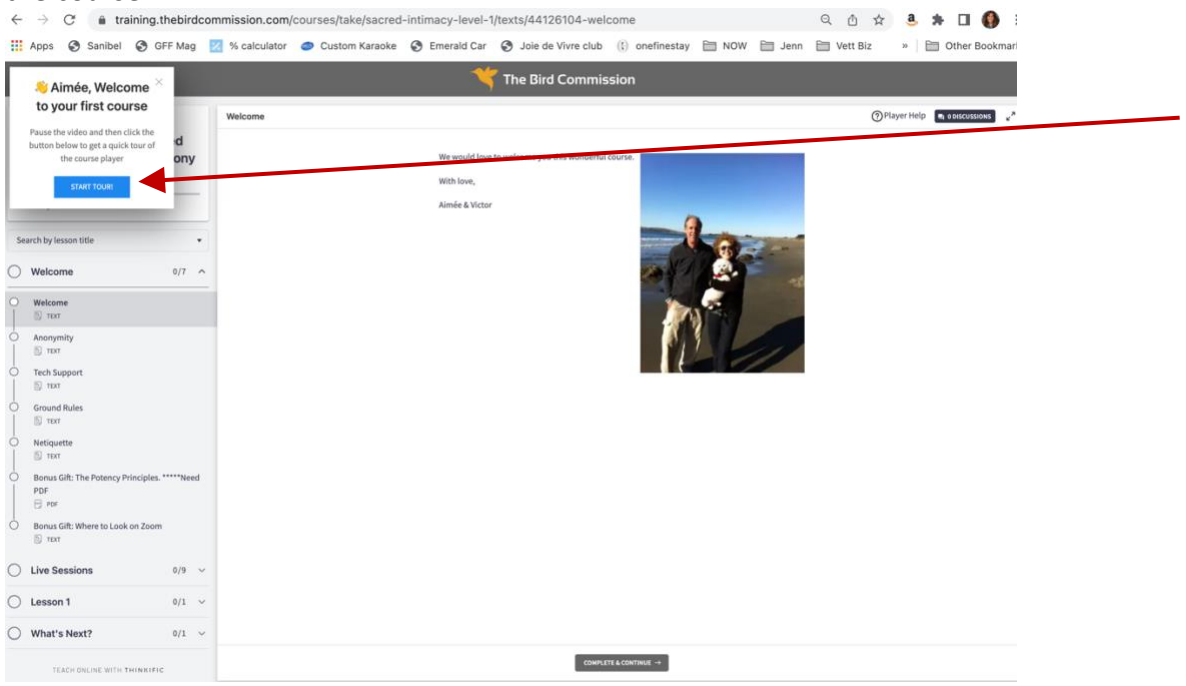

6. Remember: the "Go To Dashboard" button in the top left gets you out of the course and back to your Dashboard.<br>  $\leftarrow \rightarrow \text{C}$  a training.thebirdcommission.com/courses

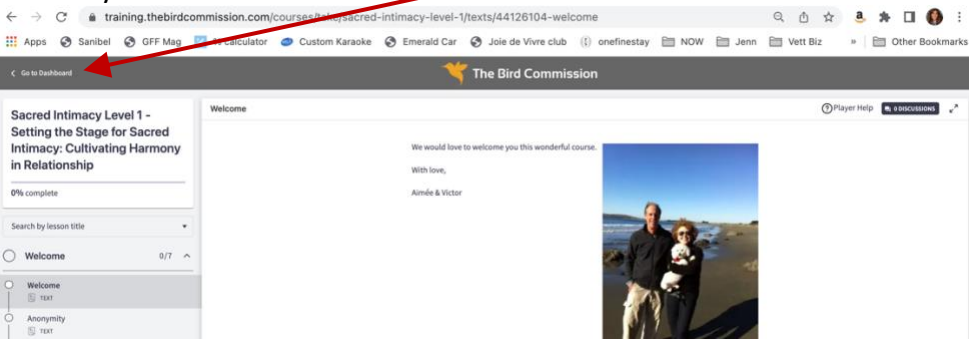

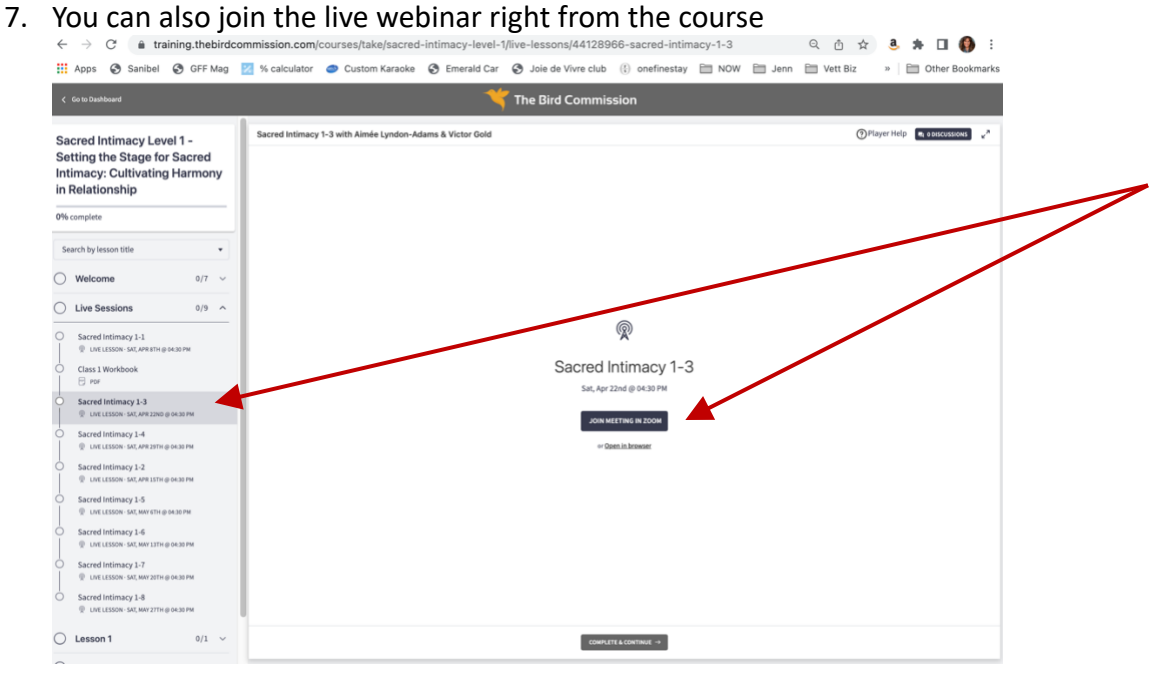

8. You can watch the replay here and also see the workbook  $\leftrightarrow \sigma$  **a** training,thebirdcommission.com/courses/take/sacred-intimacy-level-1/lessons/44270678-workshop-part-1

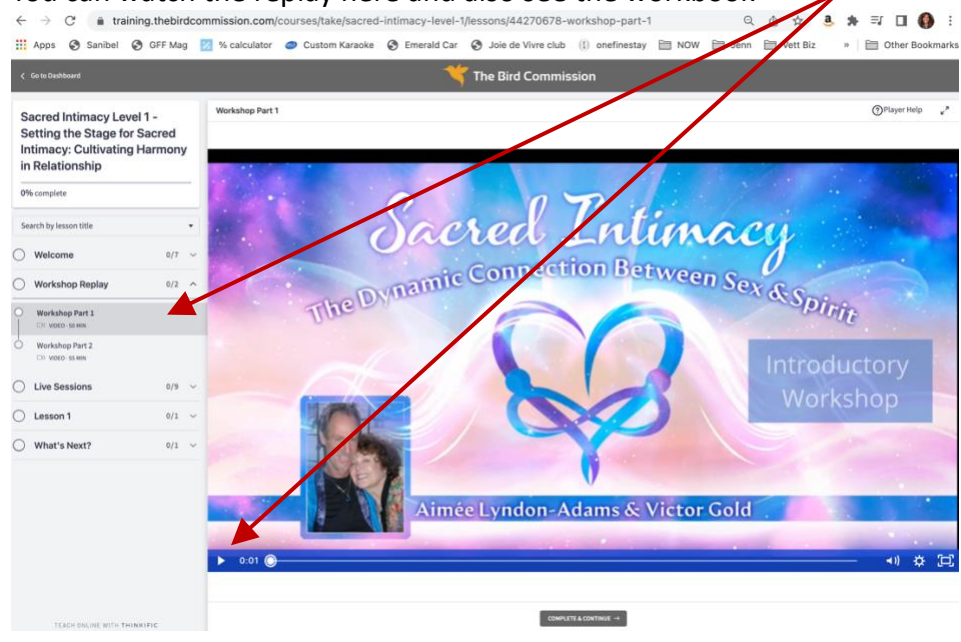

9. Remember to check your profile for your Time Zone & if you want weekly notifications for course progress from The Bird Commission<br> $\leftarrow \rightarrow \text{C}$  & Majoing the birdcommission.com/enrollments

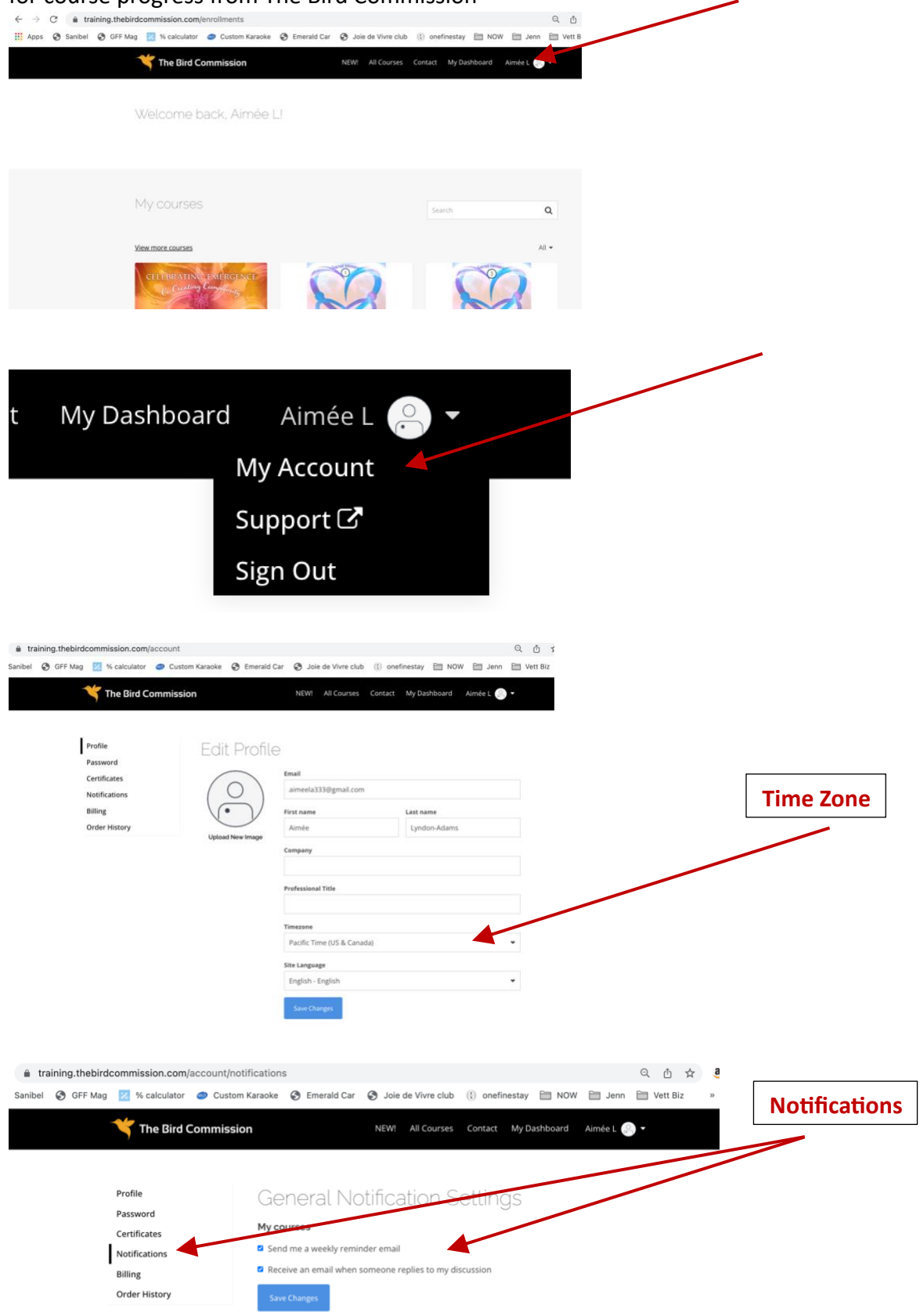